## **Introdução**

O Sistema de Gerenciamento de Autorização Especial de Trânsito - SIAET é um sistema informatizado de prestação de serviços através da Internet, desenvolvido para solicitação, análise e expedição de Autorização Especial de Trânsito - AET, fornecendo-as diretamente pela Internet ou agilizando o processo daquelas que necessitam de estudo de viabilidade.

Este manual irá auxiliar os transportadores, embarcadores e público em geral, denominados usuários externos, junto ao Departamento Nacional de Infra-Estrutura de Transportes – DNIT.

**Principais Objetivos do Sistema de Gerenciamento de Autorização Especial de Trânsito – SIAET** 

O Sistema de Gerenciamento de Autorização Especial de Trânsito - SIAET tem como base o cadastro das restrições físicas das rodovias federais e a legislação regulatória.

Fundamenta o processo de emissão de Autorização Especial de Trânsito - AET para transporte de cargas especiais, excepcionais e indivisíveis em peso e/ou dimensões. Tem como principais objetivos:

- Cadastramento e Alteração dos dados dos usuários;
- Solicitação de AET de acordo com a Resolução;
- Emissão, Alteração e Cancelamento de AET

#### **Acessando o Sistema**

O endereço eletrônico na Internet para acesso do usuário externo ao Sistema de Gerenciamento de Autorização Especial de Trânsito - SIAET é: www.dnit.gov.br

É necessário o preenchimento do formulário de cadastramento do usuário para entrada ao SIAET, onde se criará uma senha e se obterá um código automatizado.

Para solicitação e emissão da AET informe o código de acesso e senha, clique em seguida na seta ao lado para prosseguir a operação.

- Usuário pessoa que opera o sistema.
- Senha código fornecido pelo usuário para ter acesso ao sistema.

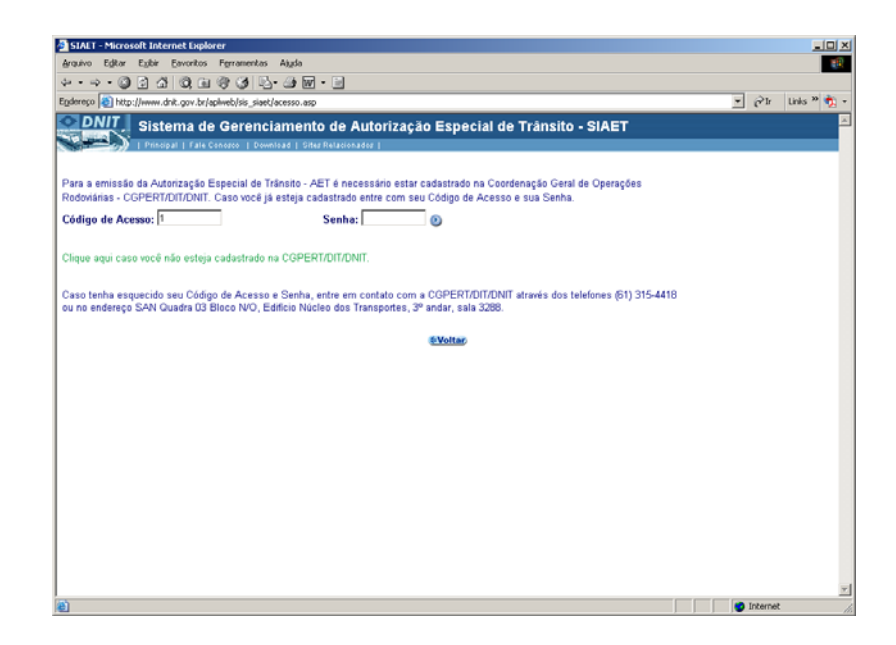

Para retornar a tela anterior, clique em *"voltar".* 

### **Cadastramento de Usuários**

Para cadastramento dos transportadores, embarcadores ou público em geral no Banco de Dados do Sistema de Gerenciamento de Autorização Especial de Trânsito – SIAET deve ser preenchidos os campos em branco.

O usuário deverá fornecer todas as informações solicitadas no formulário:

- Nome ou Razão Social nome da pessoa jurídica, quando empresa, ou da pessoa física, quando autônomo;
- Nome Fantasia nome pelo qual a empresa é conhecida
- CNPJ/CPF número da inscrição da empresa no cadastro de pessoa jurídica ou física junto à secretaria da receita federal;
- Nº da Identidade número do documento de identificação da pessoa física;
- Órgão Expedidor sigla o órgão emissor do documento de identificação;
- Endereço local de residência da empresa ou da pessoa física;
- Bairro porção da área urbana de uma cidade;
- Cidade circunscrição territorial de um Estado;
- UF Sigla do Estado onde se localiza a cidade;
- CEP código de endereçamento postal local;
- DDD código da área do serviço telefônico;
- Telefone conjunto de números por intermédio dos quais se efetuam as ligações telefônicas;
- Fax número do sistema de comunicação que permite a transmissão e reprodução de imagens gráficas;
- E-mail endereço eletrônico para correspondência via internet;
- Home-Page página na internet onde a empresa divulga para seus clientes informações, serviços e/ou produtos;
- Representante Legal pessoa física ou firma comercial que desempenha a função do proprietário junto a matriz ou noutra praça.
- Senha palavra ou sinal combinado que dá acesso ao seu portador ao sistema, deverá ter no máximo 10 (dez) dígitos.

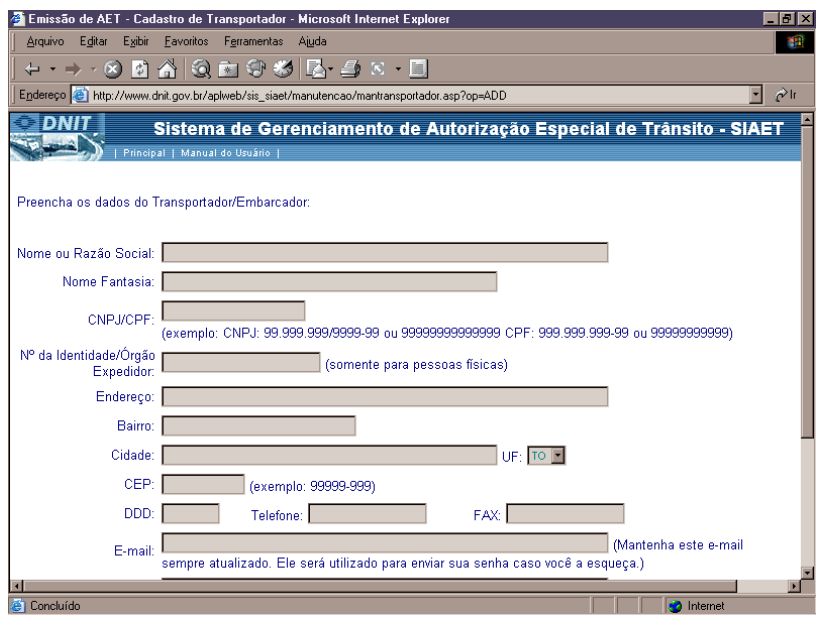

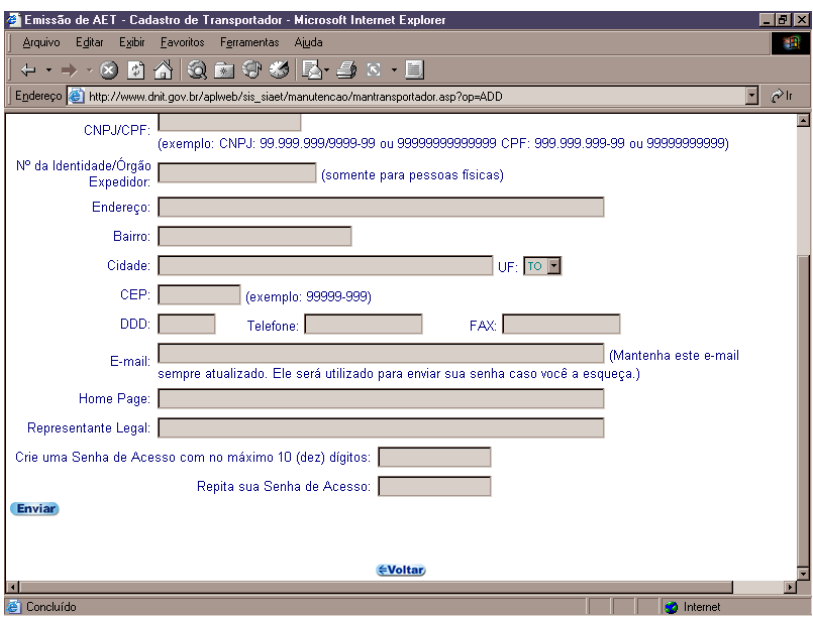

Clique em *"Enviar"* para concluir a operação.

Após o envio das informações será fornecido automaticamente ao usuário um código de acesso.

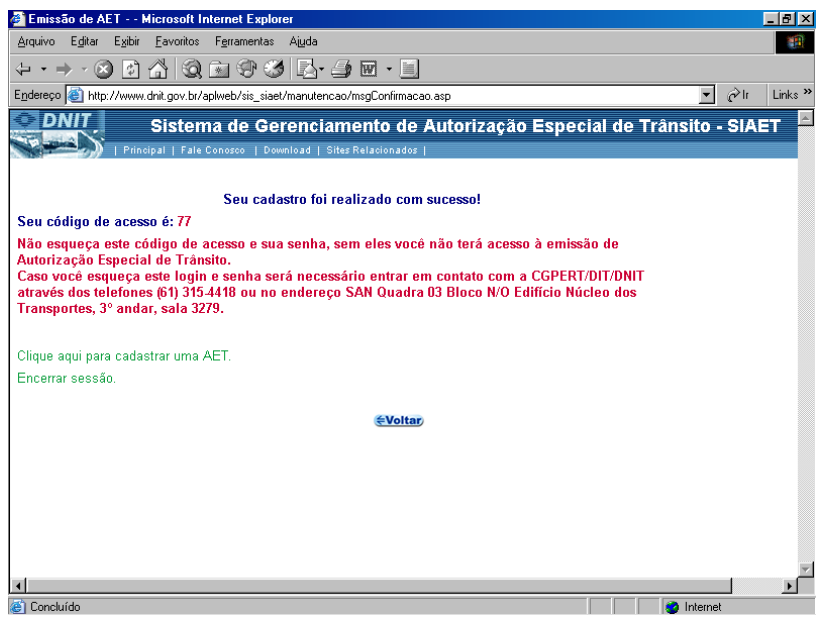

Caso o usuário deseje solicitar uma Autorização Especial de Trânsito - AET, selecione a opção "*Clique aqui para cadastrar uma AET",* para concluir a operação clique em *"Encerrar sessão".* 

#### **Tela Principal**

Para a solicitação de uma Autorização Especial de Trânsito - AET, o usuário deverá selecionar a Resolução na qual identifica o transporte de sua carga, alterar, emitir ou cancelar uma AET, além de permitir a alteração dos dados do transportador.

A tela principal contém as seguintes opções:

- Resolução nº 577/81 utilizada para transporte de cargas e equipamentos adaptados a suportes apropriados devidamente fixados na parte superior externa da carroceria desde que não ultrapasse uma altura máxima de 50 centímetros. Exemplo: transporte de Asa Delta
- Resolução nº 12/98 utilizada para veículos com data de licenciamento até 13 de novembro de 1996 que possuem os limites estabelecidos de largura máxima de 2,86 metros, altura máxima de 4,40 centímetros, peso bruto de 45 toneladas e comprimento de 20 metros. Exemplo: Caminhão Baú

A Resolução nº 12/98 pode ser classificada em:

- Autorização Especial Definitiva utilizada para veículos que tenham suas dimensões máximas dentro dos limites estabelecidos;
- Autorização Especial Anual utilizada para veículos que excedam as dimensões máximas estabelecidas.
- $Resolução n<sup>o</sup> 68/98 utilizada para combinação de veículos ou veículos especiais$ destinados aos transportes de cargas divisíveis não superior a 74 toneladas e 30 metros de comprimento. Exemplo: Caminhão do tipo Romeu e Julieta, Treminhão, Tri Trem, Rodo Trem.

Ficam dispensadas da AET as Combinações de Veículos de Carga – CVC, com Peso Bruto Total Combinado – PBTC, superior a 45 toneladas e até 57 toneladas, desde que atendam aos seguintes requisitos:

I. incisos II a VI do art. 2º desta resolução;

II. máximo de 7 (sete) eixos;

III. comprimento máximo de 19,80 metros e mínimo de 17,50 metros;

IV. unidade tratora do tipo cavalo mecânico;

V. acoplamento com pino rei e quinta roda.

- Resolução nº 75/98 utilizada para veículos ou combinações de veículos construídos ou adaptados especialmente para transportes de automóveis, vans, ônibus, caminhões e similares. Exemplo: Cegonheiros;
- Resolução nº 82/98 utilizada para transporte de passageiro em veículo de carga a título precário. Exemplo: transporte de passageiro entre localidades de origem e destino que estiverem situados em um mesmo município, municípios limítrofes, municípios de um mesmo Estado quando não houver linha regular de ônibus ou as linhas existentes não forem suficientes para suprir as necessidades daquelas comunidades;
- Resolução nº 11/04 em substituição a Resolução 2264/82 utilizada par transportes de cargas indivisíveis e excedentes em peso e/ou dimensões com limites estabelecidos para emissão da AET de altura máxima de 6,50 metros, largura máxima de 6,00 metros e peso bruto total de 45 toneladas.
- **Emitir Autorização Especial de Trânsito AET** permite ao usuário após o preenchimento do formulário, análise e liberação pelos técnicos do Departamento Nacional de Infra-Estrutura Terrestre – DNIT sua Autorização Especial de Trânsito, desde que esteja com as taxas pagas.
- Alterar Autorização Especial de Trânsito AET permite ao usuário alterar os dados de sua Autorização Especial de Trânsito – AET desde que:
- não tenha sido liberada pelos técnicos do DNIT;
- seja referente a mesma resolução;
- Cancelar Autorização Especial de Trânsito AET permite ao usuário fazer o cancelamento de sua Autorização Especial de Trânsito – AET nas seguintes condições:
- não tenha sido liberada pelos técnicos do DNIT;
- não tenham sido pagas as taxas de emissão da AET ou TUV
- Alterar Dados Cadastrais do Transportador permite ao usuário alterar as informações a respeito da empresa, transportador ou embarcador.
- Alterar Dados Cadastrais do Transportador permite ao usuário alterar a senha da empresa, transportador ou embarcador.

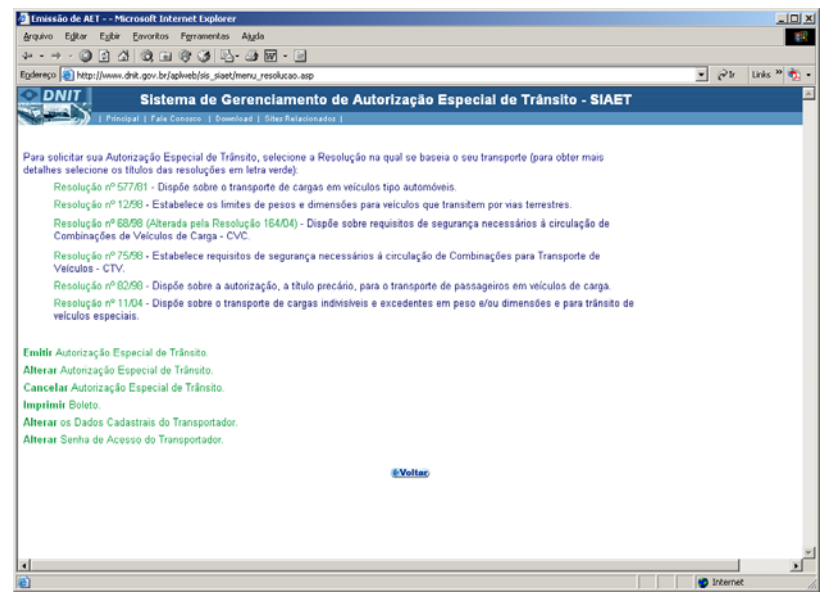

Após a solicitação será emitido o **boleto bancário** para pagamento das taxas:

- de emissão de AET: comum a todas as resoluções;
- de utilização da via: somente para cargas acima de 45 toneladas referentes a resolução nº 11/04.

## **Resolução nº 577/81**

**Resolução nº 577/81** - Dispõe sobre o transporte de cargas sobre a carroceria de veículos tipo automóveis, por exemplo: transporte de asa delta.

Para solicitação da Autorização Especial de Trânsito - AET de acordo com esta Resolução, faz-se necessário o preenchimento dos campos em branco, que contém os seguintes dados:

- Carga tudo que pode ser transportado;
- Altura Total (veículo + carga) medida vertical a partir do solo até o final da carga;
- Comprimento total medida do tamanho horizontal do veículo somado com o excedente da carga, se houver excesso;
- Largura Total (veículo + carga) medida lateral incluindo o excesso se houver;
- Peso Total (veículo + carga) peso máximo que o veículo transmite ao pavimento, constituído da soma da tara mais a lotação;
- Excesso posterior ao pára-choque comprimento da carga que ultrapassa a medida traseira do veículo;
- Excesso anterior ao pára-choque comprimento da carga que ultrapassa a medida dianteira do veículo;
- Origem da Carga –município onde está iniciando o percurso;
- Destino da Carga município onde será entregue a carga;
- Proprietário pessoa física ou jurídica a quem pertence o veículo;
- Placa/UF chapa metálica com o número de licença do automóvel;
- Tipo de veículo modelo do veículo classificado como: simples, articulado ou com reboque;
- Marca nome do fabricante do veículo;
- Ano data da fabricação do veículo;
- Data de saída dia, mês e ano do início da viagem;
- Local município onde está sendo solicitada a AET;
- UF Sigla do Estado onde localiza-se a cidade que está solicitando a AET.

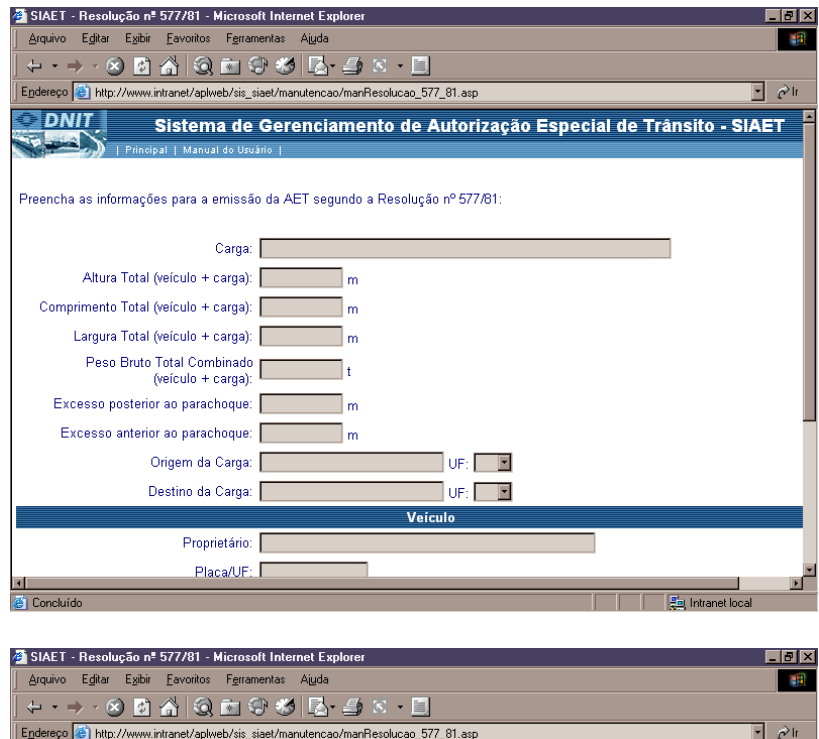

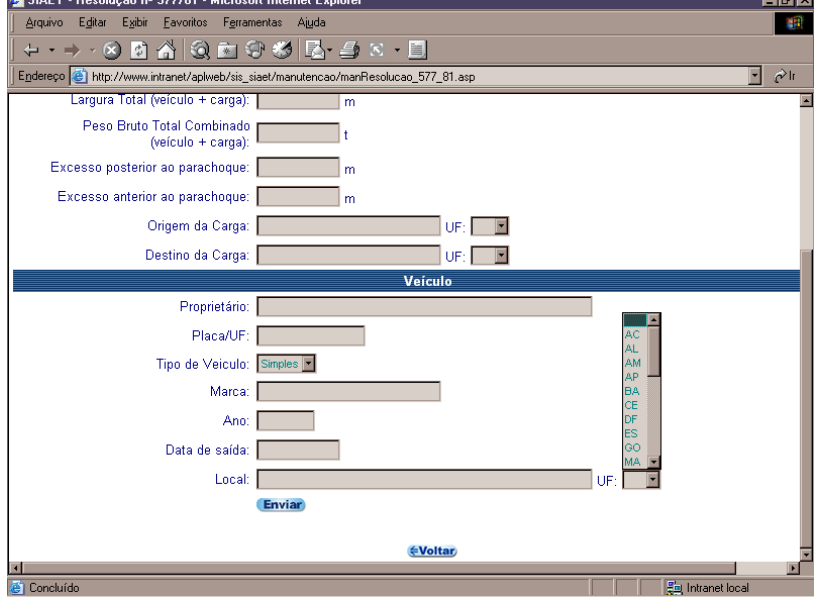

Após o envio da solicitação será emitido ao usuário o número da Autorização Especial de Trânsito – AET e a opção para visualização e impressão do boleto bancário.

A resolução nº 577/98 é automatizada, não necessitando de análise do técnico do DNIT. Para sua emissão é necessário o pagamento da taxa e confirmação deste pagamento ao SIAET através do sistema bancário.

#### **Resolução nº 12/98**

**Resolução nº 12/98** - Estabelece os limites de pesos e dimensões para veículos que transitem por vias terrestres, por exemplo: caminhão baú.

Para a emissão da Autorização Especial de Trânsito - AET, segundo a resolução nº 12/98, o usuário deverá preencher os dados do veículo e do reboque, de acordo com os seguintes campos:

- Marca nome do fabricante do veículo;
- Modelo representação característica do veículo;
- Tipo de veículo modelo do veículo classificado como: simples, articulado ou com reboque;
- Direção dispositivo hidráulico ou mecânico usado para conduzir o veículo;
- Ano data da fabricação do veículo;
- Placa chapa metálica com o número de licença do automóvel;
- Potência capacidade de força desenvolvida num intervalo de tempo;
- CMT capacidade máxima de tração: máximo peso que a unidade de tração é capaz de tracionar indicado pelo fabricante, baseado em condições sobre suas limitações de geração e multiplicação de momento de força e resistência dos elementos que compõem a transmissão;
- $N<sup>o</sup>$  do chassi número da armação básica em que se firmam as partes de uma estrutura de um veículo, identificando-o;
- Nº do CRLV número do código do registro de licenciamento do veículo;
- Nº do RENAVAM número do registro nacional de veículos automotores;
- Data do Licenciamento sucessão de dia, mês e ano em que se sucedeu o licenciamento.
- Licenciamento procedimento anual, relativo a obrigações do proprietário do veículo, comprovado por meio de documento específico (Certificado de Licenciamento Anual)
- Altura Total distância do plano vertical a partir do solo até o ponto superior da carroceria;
- Largura Total medida lateral incluindo o excesso se houver;
- Comprimento total medida da parte anterior a posterior do veículo, somada ao ponto final do balanço traseiro;
- Peso do conjunto trator peso máximo que a tara do veículo transmite ao pavimento;
- Peso do reboque peso máximo que a tara do reboque transmite ao pavimento;
- Peso da carga peso máximo que a lotação transmite ao pavimento;
- Peso Bruto Total Combinado (tara + carga) peso máximo transmitido ao pavimento pela combinação de um caminhão-trator mais seu semi reboque ou do caminhão mais o seu reboque ou reboques;
- Número de eixos do Veículo Trator quantidade de peças em torno da qual giram as rodas de um veículo;
- Número de eixos do Reboque quantidade de peças em torno da qual giram as rodas de um reboque;
- Rodas peças circulares que giram em torno de um eixo;
- Distância entre rodas medida de centro a centro das rodas dos eixos dos extremos do veículo;
- Distância do último eixo do veículo trator ao primeiro eixo do reboque medida de centro a centro das rodas dos eixos dos extremos do veículo trator ao primeiro reboque;
- Número de Conjunto de eixos do Veículo Trator/ Reboque qualquer configuração de eixos desde que respeitados os limites máximos de peso estabelecidos pela resolução conforme quadro I;
- Tipo do conjunto de eixos classificado automaticamente pelo Sistema como: Isolado, Duplo, Triplo ou Múltiplo;
- Tandem dois ou mais eixos que constituam um conjunto integral de suspensão, podendo qualquer deles ser ou não motriz. O Sistema já analisa o tipo de conjunto de eixos devendo o usuário considerar ou não a existência dos eixos em tandem;
- Peso do conjunto de eixos limite máximo de peso bruto total e peso bruto transmitido por conjunto de eixos, na superfície das vias públicas;
- BR número da rodovia federal onde está localizado o trecho;
- Trecho subdivisão de uma rodovia federal segundo o Plano Nacional de Viação PNV
- Estado divisão territorial de um país;
- Km Inicial ponto na rodovia onde se inicia o percurso;
- Km final ponto na rodovia onde termina o percurso;
- Local município onde está sendo solicitada a AET;
- UF Sigla do Estado onde se localiza a cidade que está solicitando a AET.

A Resolução nº 12/98 do CONTRAN pode ser :

- Específica Definitiva: para veículos que tenham como dimensões máximas 20 metros de comprimento; até 2,86 metros de largura, e até 4,40 metros de altura, registrados e licenciados até 13 de novembro de 1996.
- Específica Anual: para veículos que excedam os limites estabelecidos para *Autorização Específica Definitiva*, registrados e licenciados até 13 de novembro de 1996.

Os limites máximos de peso bruto total e peso bruto transmitidos por eixo do veículo, nas superfícies das vias públicas, são os seguintes:

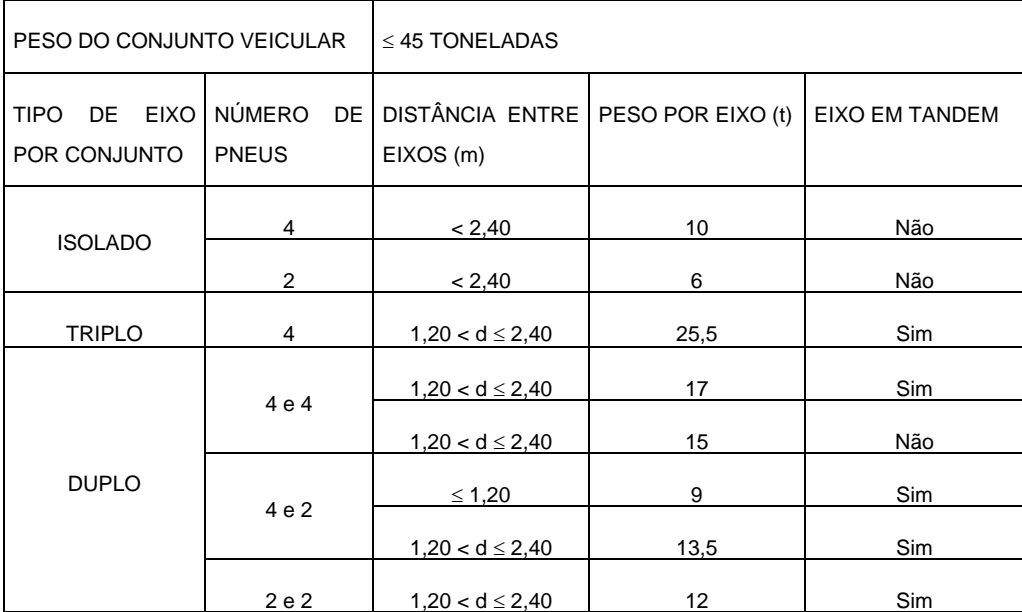

Quadro 1 – Limites máximos de peso bruto total e peso bruto transmitidos por eixo do veículo, nas superfícies das vias públicas.

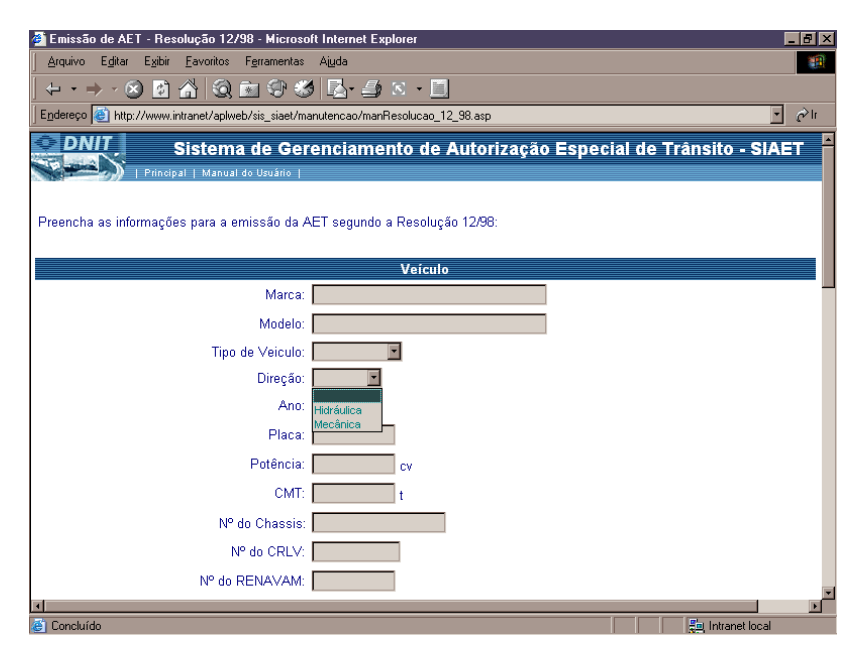

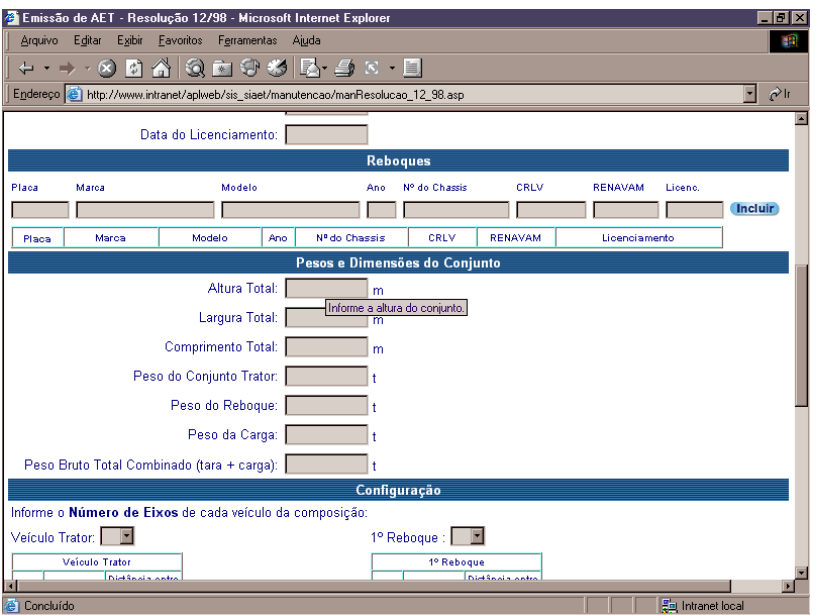

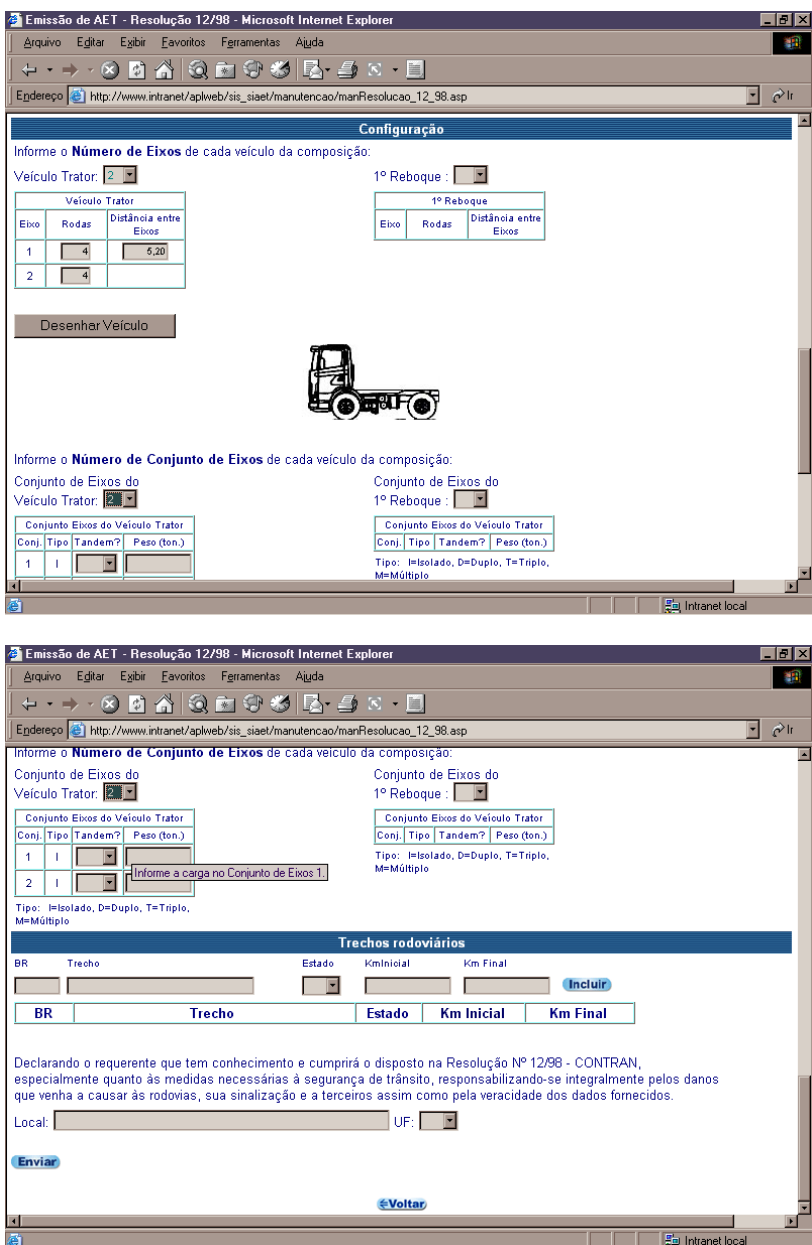

Após o envio da solicitação será emitido ao usuário o número da Autorização Especial de Trânsito - AET e a opção para visualização e impressão do boleto bancário.

#### **Resolução nº 68/98**

**Resolução nº 68/98 -** Dispõe sobre requisitos de segurança necessários à circulação de Combinação de Veículos de Carga - CVC, como por exemplo, caminhão do tipo Romeu e Julieta, Treminhão, Tri Trem, Rodo Trem.

Para a emissão da Autorização Especial de Trânsito - AET, segundo a resolução nº 68/98,o usuário deverá preencher os dados da carga, do veículo e do reboque, de acordo com os seguintes campos:

- Carga tudo que pode ser transportado;
- Proprietário da Carga pessoa física ou jurídica a quem pertence a carga;
- Engenheiro Responsável profissional responsável pelas informações referentes à segurança do veículo;
- Nº do CREA número de identificação do profissional na sua entidade fiscalizadora;
- Nº da ART número da anotação de responsabilidade técnica;
- Origem município onde está iniciando o percurso;
- Destino município onde será entregue a carga;
- Percurso total distância em quilômetros a ser percorrido;
- Período tempo de duração da Autorização Especial de Trânsito;
- Proprietário pessoa física ou jurídica a quem pertence o veículo;
- Marca fabricante do veículo;
- Modelo representação característica do veículo;
- Ano data da fabricação do veículo;
- Combinação Veicular Romeu e Julieta, Tri-Trem, Treminhão, Rodo Trem;
- Potência capacidade de força desenvolvida num intervalo de tempo;
- Direção dispositivo hidráulico ou mecânico usado para conduzir o veículo;
- Altura Total medida vertical a partir do solo até o final da carga;
- Largura Total (veículo + carga) distância entre os extremos do veículo e da carga no plano horizontal;
- Largura do veículo distância entre os extremos do veículo no plano horizontal;
- Excesso lateral direito medidas que ultrapassam a largura do veículo pelo lado direito;
- Excesso lateral esquerdo medidas que ultrapassam a largura do veículo pelo lado esquerdo;
- Excesso traseiro comprimento da carga que ultrapassa a medida traseira do veículo;
- Excesso dianteiro comprimento da carga que ultrapassa a medida dianteira;
- Comprimento do veículo medida da parte anterior a posterior do veículo;
- Comprimento do conjunto soma das medidas do veículo mais a carga;
- Excesso do conjunto soma das medidas que ultrapassam o comprimento do veículo e da carga;
- Peso Total (veículo + carga) peso máximo transmitido ao pavimento pelo caminhão-trator mais seu semi reboques,reboques e a carga;
- Peso das unidades de tração peso máximo que a tara do veículo transmite ao pavimento;
- Peso da carreta peso máximo que a tara da carreta transmite ao pavimento;
- Acessórios e contrapesos objetos usados para amparar, proteger ou contrabalançar a carga;

Deverá ser verificado a distribuição de carga por eixo conforme a Resolução nº 12/98 do Conselho Nacional de Trânsito - CONTRAN

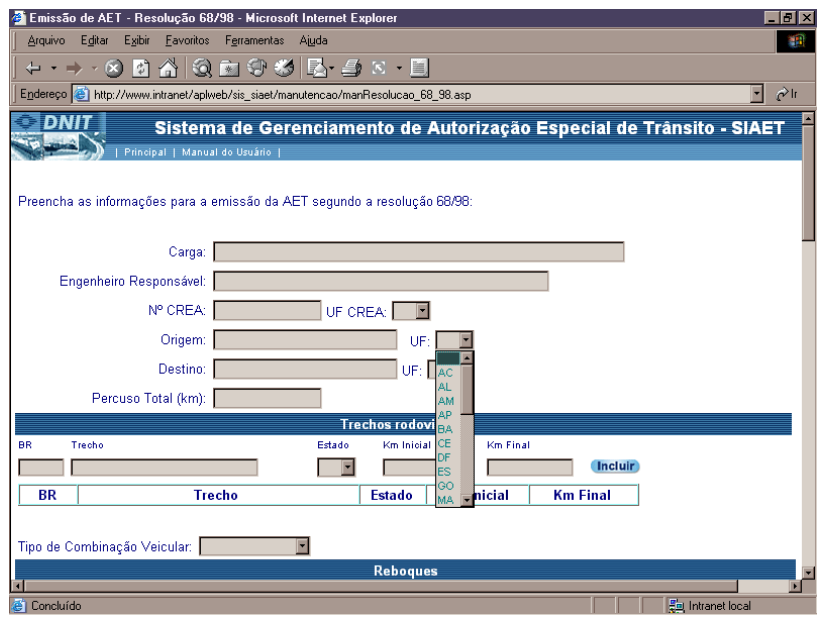

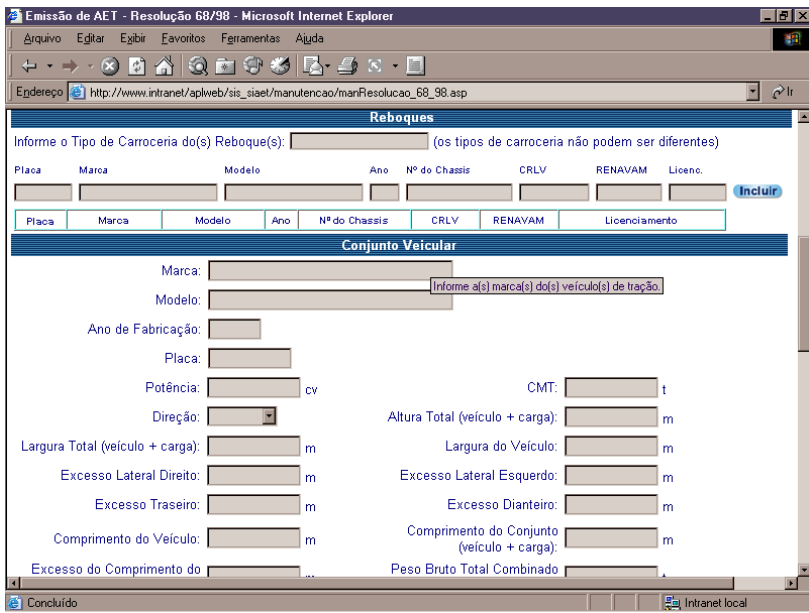

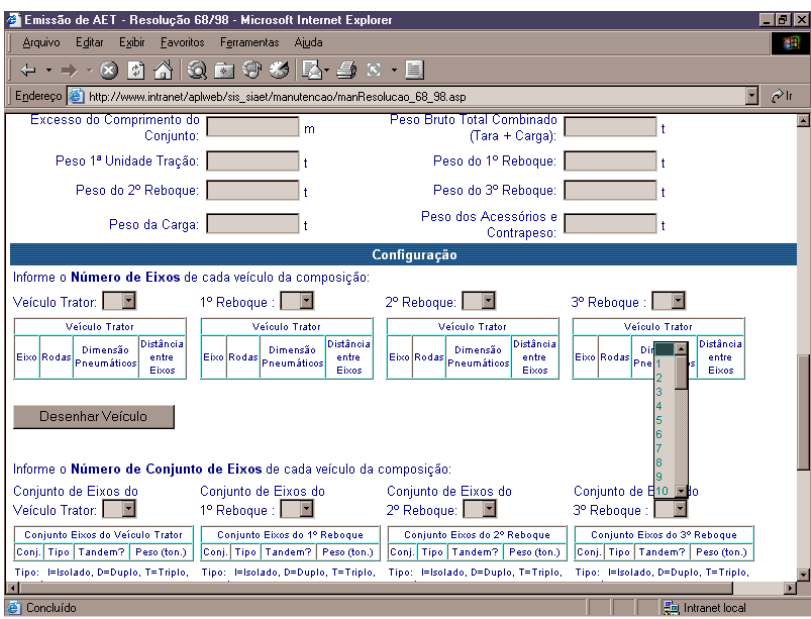

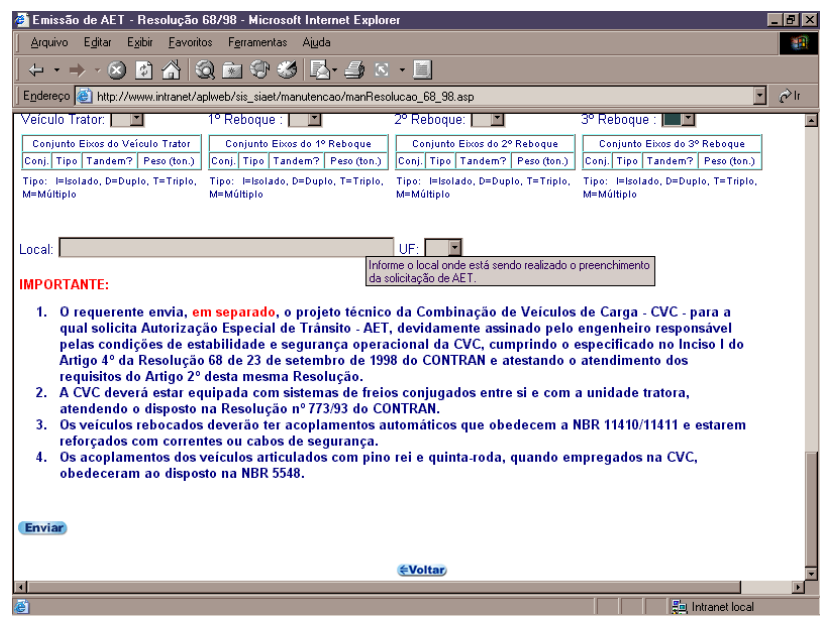

Após o envio da solicitação será emitido ao usuário o número da Autorização Especial de Trânsito – AET e a opção para visualização e impressão do boleto bancário.

### **Resolução nº 75/98**

**Resolução nº 75/98** - Estabelece requisitos de segurança necessários à circulação de Combinações para Transportes de Veículos - CTV, como por exemplo: transporte de veículo tipo cegonheiro.

Para a emissão da Autorização Especial de Trânsito - AET, segundo a resolução nº 75/98, o usuário deverá preencher os dados do veículo e do reboque, de acordo com os seguintes campos:

- Engenheiro Responsável profissional responsável pelas informações referentes à segurança do veículo;
- $N<sup>o</sup>$  do CREA número de identificação do profissional na sua entidade fiscalizadora;
- Nº da ART número da anotação de responsabilidade técnica;
- Proprietário do veículo –pessoa física ou jurídica a quem pertence o veículo;
- Tipo de veículo modelo do veículo classificado como: simples, articulado ou com reboque;
- Marca fabricante do veículo;
- Modelo representação característica do veículo;
- Ano data da fabricação do veículo;
- Placa chapa metálica com o número de licença do automóvel;
- Nº dos chassis quantidade de números e letras que identificam o veículo;
- Nº do CRLV número do código do registro de licenciamento do veículo;
- Altura Total medida vertical a partir do solo até o final da carga;
- Largura Total (veículo + carga) distância entre os extremos do veículo e da carga no plano horizontal;
- Excesso longitudinal comprimento da carga que excede as medidas do veículo;
- Excesso anterior comprimento da carga que ultrapassa a medida dianteira do veículo;
- Excesso posterior comprimento da carga que ultrapassa a medida traseira do veículo;
- Comprimento total medida do tamanho horizontal do veículo somado com o excedente da carga, se houver excesso;
- Peso Bruto Total peso máximo transmitido ao pavimento pelo caminhão-trator mais seu semi reboques,reboques e a carga;
- Direção dispositivo hidráulico ou mecânico usado para conduzir o veículo;
- CMT capacidade máxima de tração: máximo peso que a unidade de tração é capaz de tracionar indicado pelo fabricante, baseado em condições sobre suas limitações de geração e multiplicação de momento de força e resistência dos elementos que compõem a transmissão;
- Potência unidade tratora capacidade de força desenvolvida num intervalo de tempo pela unidade tratora;

Deverá ser verificado a distribuição de carga por eixo conforme a Resolução nº 12/98 do Conselho Nacional de Trânsito - CONTRAN

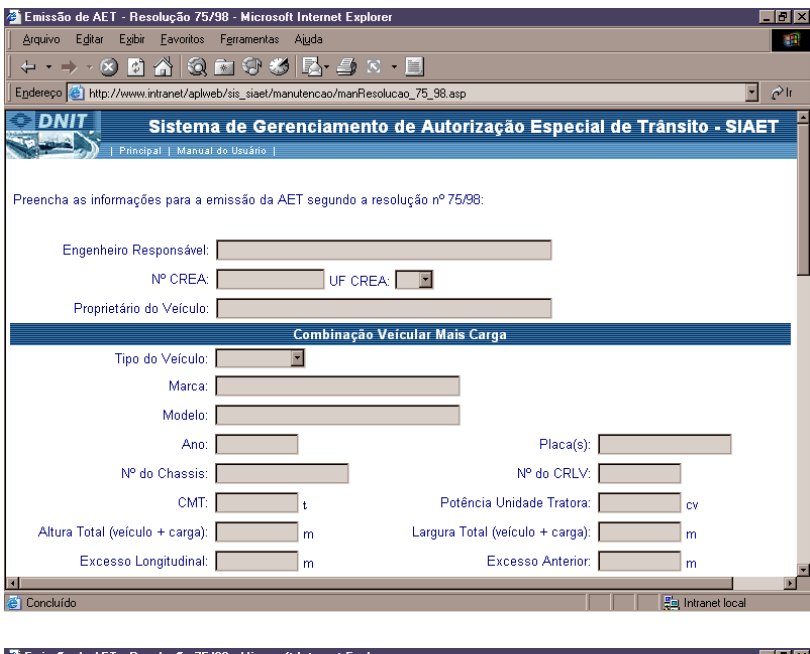

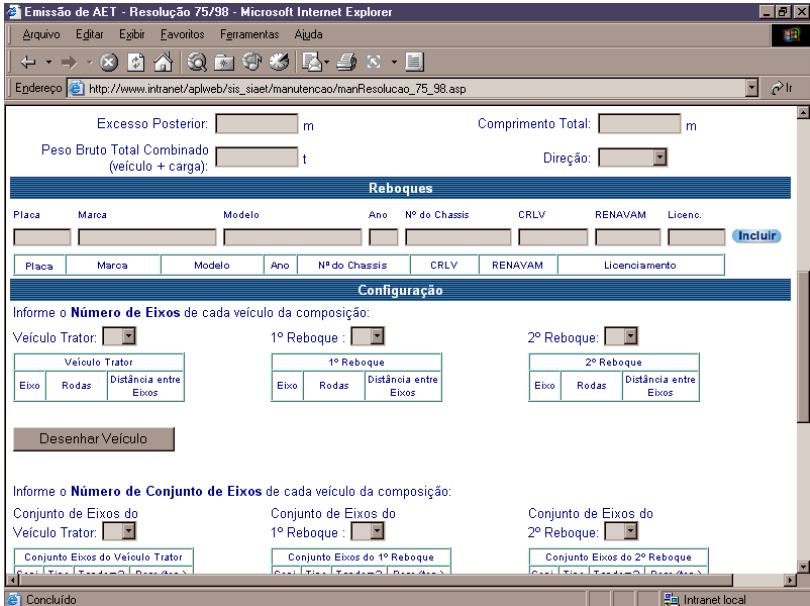

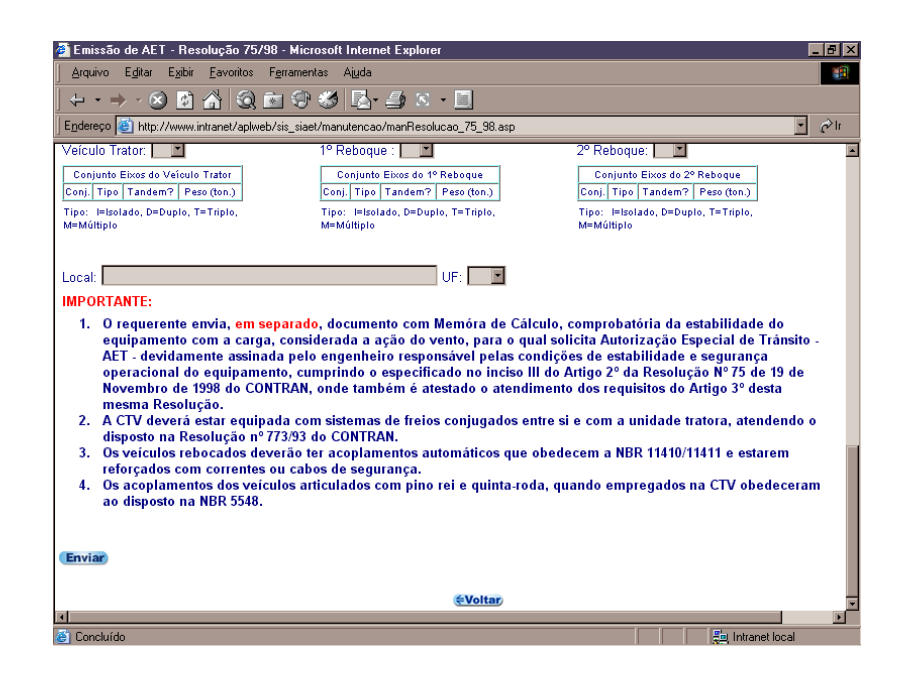

Após o envio da solicitação será emitido ao usuário o número da Autorização Especial de Trânsito - AET e a opção para visualização e impressão do boleto bancário.

#### **Resolução nº 82/98**

**Resolução nº 82/98** - Dispõe sobre a autorização, a título precário, para o transporte de passageiros em veículos de cargas.

Para a emissão da Autorização Especial de Trânsito - AET, segundo a resolução nº 82/98, o usuário deverá preencher os dados do veículo e o motivo da viagem, de acordo com os seguintes campos:

- Proprietário do veículo pessoa física ou jurídica a quem pertence o veículo;
- Nº do CRLV número do código do registro de licenciamento do veículo;
- Nº da Vistoria número do documento de vistoria realizado pela autoridade competente para conceder a AET;
- Comprimento da carroceria medida da parte anterior a posterior da carroceria;
- Origem município onde está iniciando o percurso;
- Itinerário a ser percorrido informação sobre a BR, trecho, Estado, Km inicial e Km final;

• UF – Sigla do Estado onde se localiza a cidade que está solicitando a AET.

Clique em "*Enviar*" para concluir a operação.

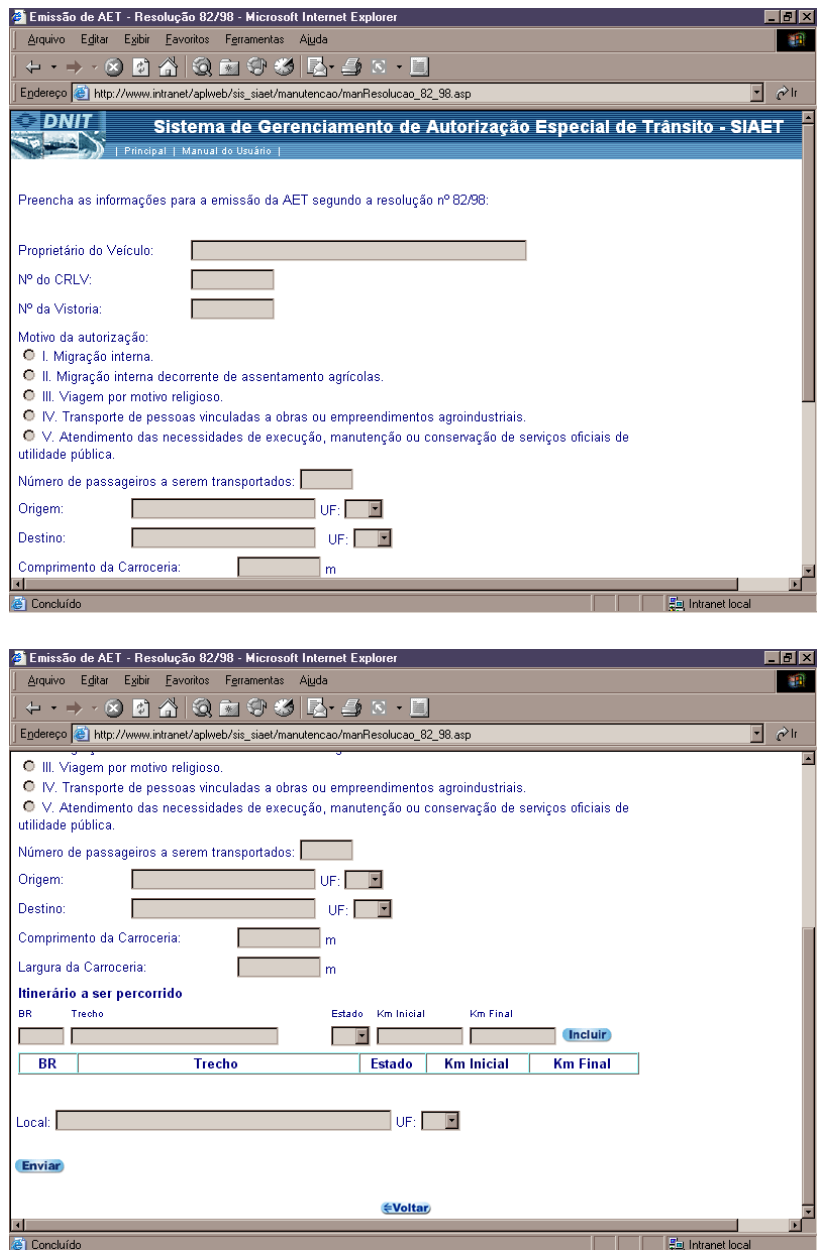

Para retornar a tela anterior, clique em *"voltar".*

Após o envio da solicitação será emitido ao usuário o número da Autorização Especial de Trânsito – AET e a opção para visualização e impressão do boleto bancário.

A resolução nº 82/98 é automatizada, não necessitando de análise do técnico do DNIT. Para sua emissão é necessário o pagamento da taxa e confirmação deste pagamento ao SIAET através do sistema bancário.

#### **Resolução nº 11/04 – DNIT**

**Resolução nº 11/04** - Dispõe sobre o transporte de cargas indivisíveis e excedentes em peso e/ou dimensões e para trânsito de veículos especiais.

Para a emissão da Autorização Especial de Trânsito - AET, o usuário deverá preencher os dados da carga, do veículo e do reboque, segundo a resolução nº 11/04, incluindo o número de eixos, número de conjunto de eixos, nome da rodovia, trecho a ser percorrido, Estado a que pertence com os quilômetros da rodovia.

- Carga tudo que pode ser transportado;
- Proprietário da Carga pessoa física ou jurídica a quem pertence a carga;
- Veículo Gôndola ou Viga tipo do veículo.
- Engenheiro Responsável profissional responsável pelas informações referentes à segurança do veículo;
- Nº do CREA número de identificação do profissional na sua entidade fiscalizadora;
- Origem município onde está iniciando o percurso;
- Destino município onde será entregue a carga;
- Percurso Definido roteiro determinado a ser percorrido
- Percurso Total distância em quilômetros a ser percorrido;
- BR número da rodovia federal onde está localizado o trecho;
- Trecho subdivisão de uma rodovia federal segundo o Plano Nacional de Viação PNV
- Período tempo de duração da Autorização Especial de Trânsito;
- Largura do Veículo distância entre os extremos do veículo no plano horizontal;
- Excesso Lateral Direito medidas que ultrapassam a largura do veículo pelo lado direito;
- Excesso Lateral Esquerdo Excesso da carga em relação ao lado correspondente ao da carroceria;
- Excesso Traseiro comprimento da carga que ultrapassa a medida traseira do veículo;
- Excesso Dianteiro comprimento da carga que ultrapassa a medida dianteira do veículo;
- Comprimento do Veículo medida da parte anterior a posterior do veículo
- Comprimento do Conjunto soma das mediadas do veículo mais a carga;
- Excesso do Conjunto soma das medidas que ultrapassam o comprimento do veículo mais o da carga;
- Peso Total ( tara + carga) peso máximo transmitido ao pavimento pelo caminhão-trator mais seu semi reboques,reboques e a carga;
- Peso da 1ª unidade de tração peso máximo que a tara do veículo transmite ao pavimento;
- Peso da  $2<sup>a</sup>$  unidade de tração peso máximo que o segundo veículo transmite ao pavimento;
- Peso da Carreta peso máximo que a tara da carreta transmite ao pavimento;
- Peso da Carga peso máximo que a lotação transmite ao pavimento;
- Acessórios e Contrapesos objetos usados para amparar, proteger ou contrabalançar a carga;
- Eixo peça em torno da qual giram as rodas e um veículo ou de uma máquina;
- Conjunto de Eixo qualquer configuração de eixos desde que respeitados os limites máximos de peso estabelecidos pela resolução conforme quadro I;
- Local Cidade onde está sendo expedida a autorização;
- UF Sigla do Estado onde se localiza a cidade que está solicitando a AET.

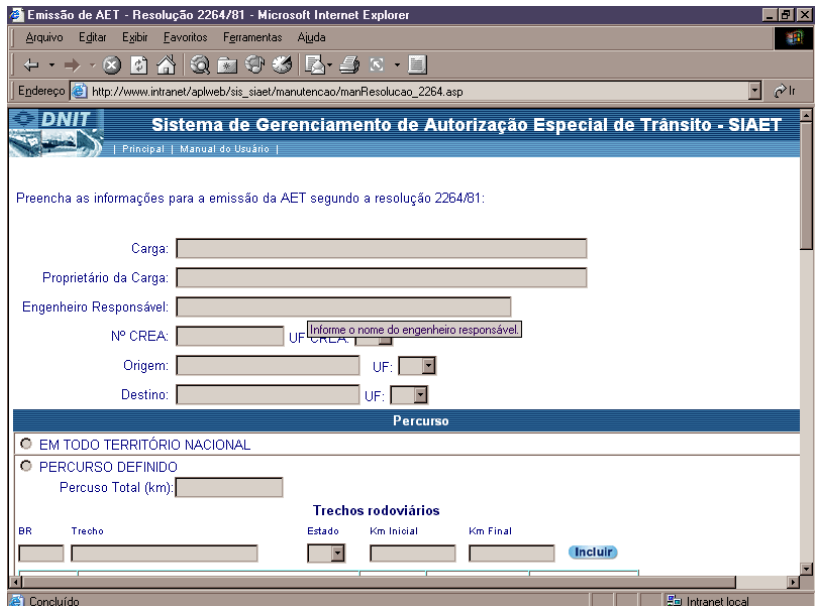

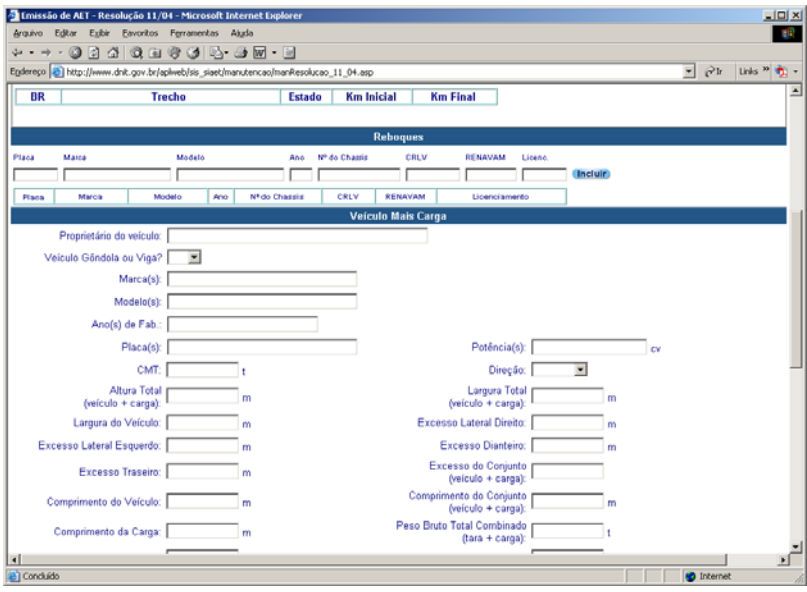

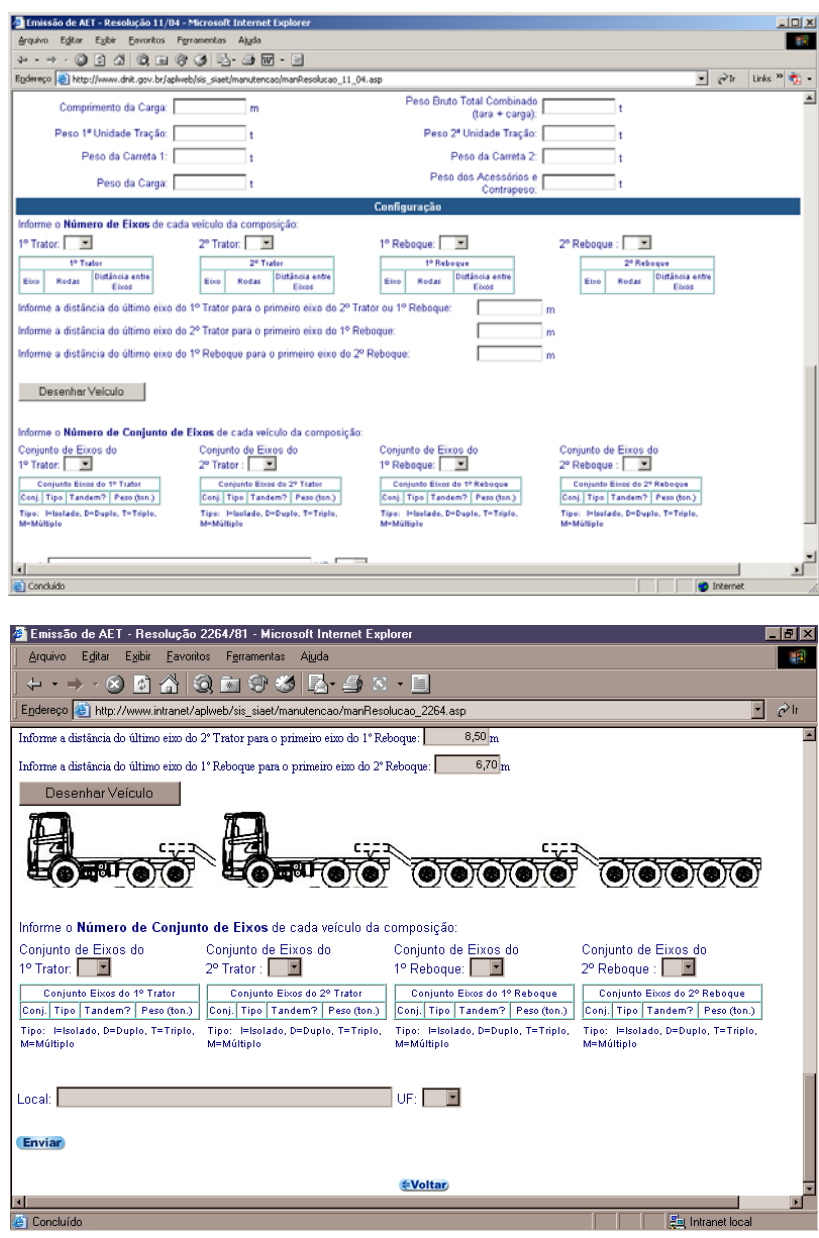

Após o envio da solicitação será emitido ao usuário o número da Autorização Especial de Trânsito - AET e a opção para visualização e impressão do boleto bancário.

## **Mensagem de Envio de Autorização Especial de Trânsito – AET**

Após o envio da solicitação e análise prévio pelo SIAET, conforme a resolução pertinente, será fornecido ao solicitante o número da AET. Este número é necessário para acompanhamento do processo de análise e emissão da AET.

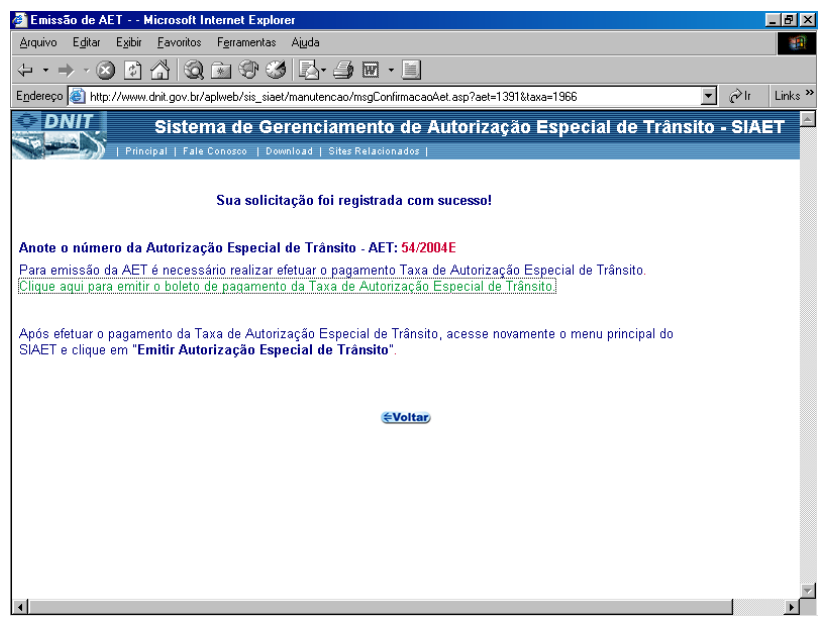

Para retornar a tela anterior, clique em *"voltar".* 

### **Boleto Bancário**

Um condicionante para emissão da Autorização Especial de Trânsito - AET é a confirmação do pagamento da Taxa de Autorização Especial de Trânsito ou a Taxa de Utilização da Via - TUV.

Para emissão do boleto bancário clique no texto verde, da tela de Mensagem de Envio de Autorização Especial de Trânsito - AET.

Os dados da transportadora e o número da AET emitida aparecerão automaticamente no boleto bancário. As informações deverão ser verificadas e o boleto impresso pelo usuário para o pagamento junto ao banco.

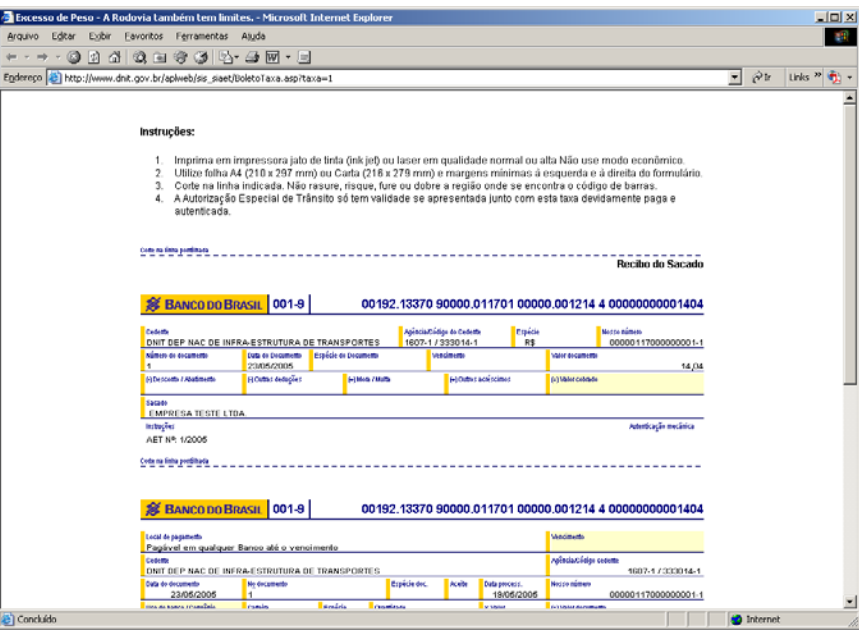

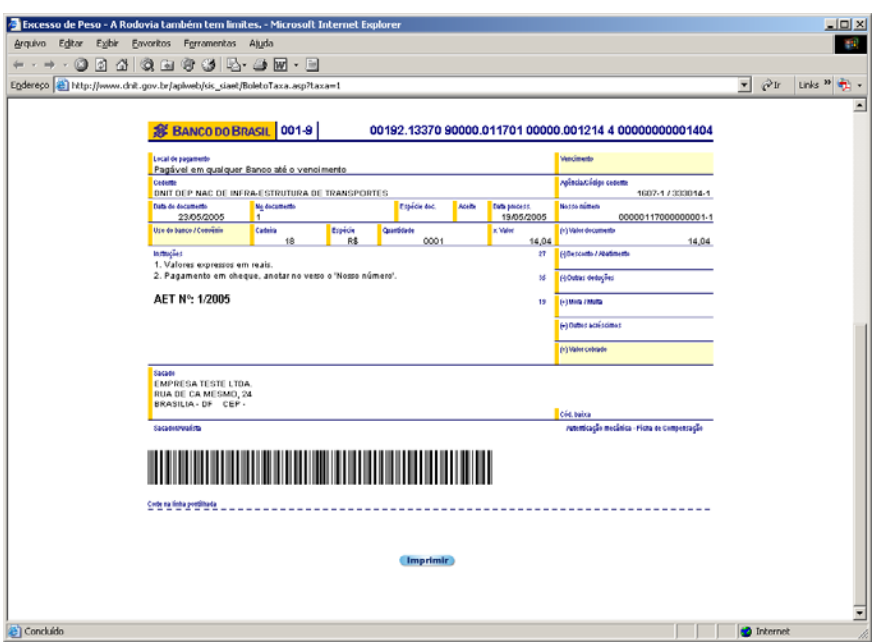

## **Emissão de Autorização Especial de Trânsito – AET**

Para a emissão da Autorização Especial de Trânsito - AET, o usuário deverá informar nos campos em branco o número e o ano da solicitação, e logo após clicar na seta ao lado.

A AET será emitida se estiver com as taxas pagas e informadas ao SIAET pelo Sistema Bancário e liberada pelos técnicos do Departamento Nacional de Infra-Estrutura de Transportes – DNIT.

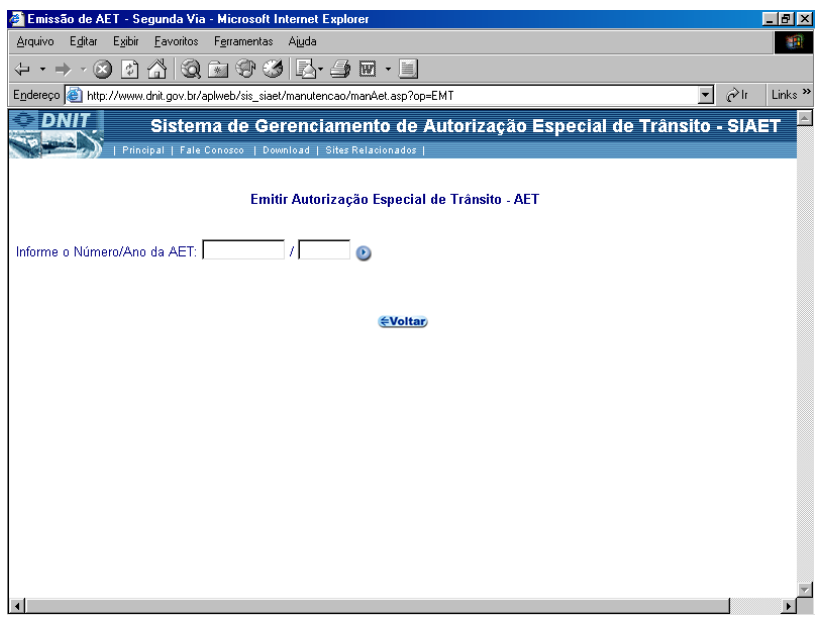

Para retornar a tela anterior, clique em *"voltar".* 

## **Alteração de Autorização Especial de Trânsito - AET**

Caso haja necessidade de alterar alguma informação na Autorização Especial de Trânsito - AET, é necessário informar o número e o ano da AET, em seguida clicar na seta ao lado.

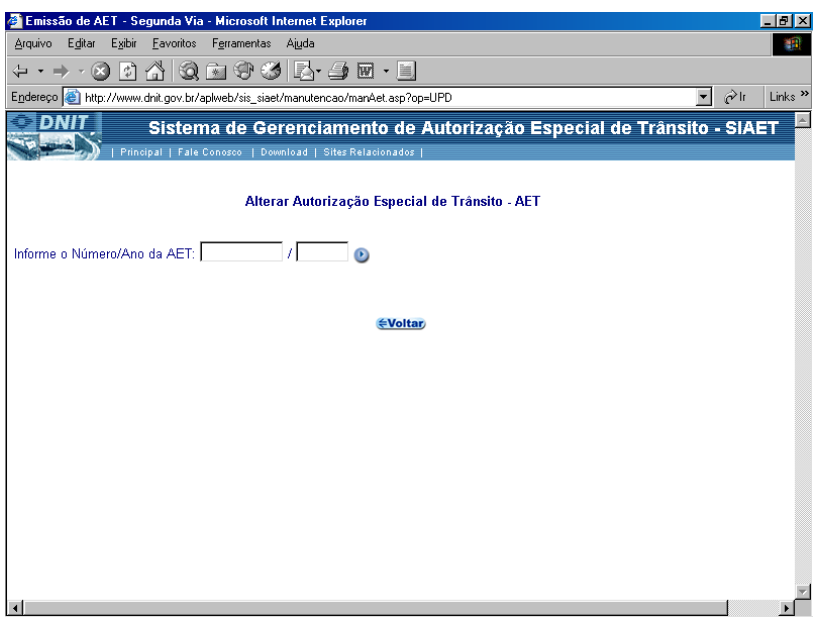

Para retornar a tela anterior, clique em *"voltar".* 

## **Cancelamento da Autorização Especial de Trânsito – AET**

Para cancelar a Autorização Especial de Trânsito - AET deve-se informar no campo em branco, o número e o ano da solicitação a seguir clique na seta ao lado.

O sistema pede a confirmação do cancelamento, tendo como opções as alternativas *"sim"* ou *"não"*.

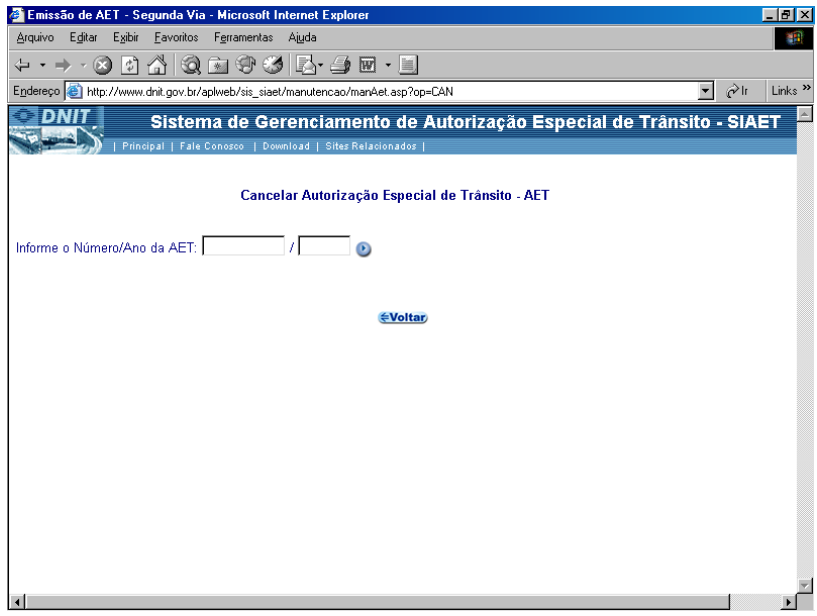

Para retornar a tela anterior, clique em *"voltar".* 

O usuário receberá um aviso de confirmação do cancelamento da AET informando o êxito da operação.

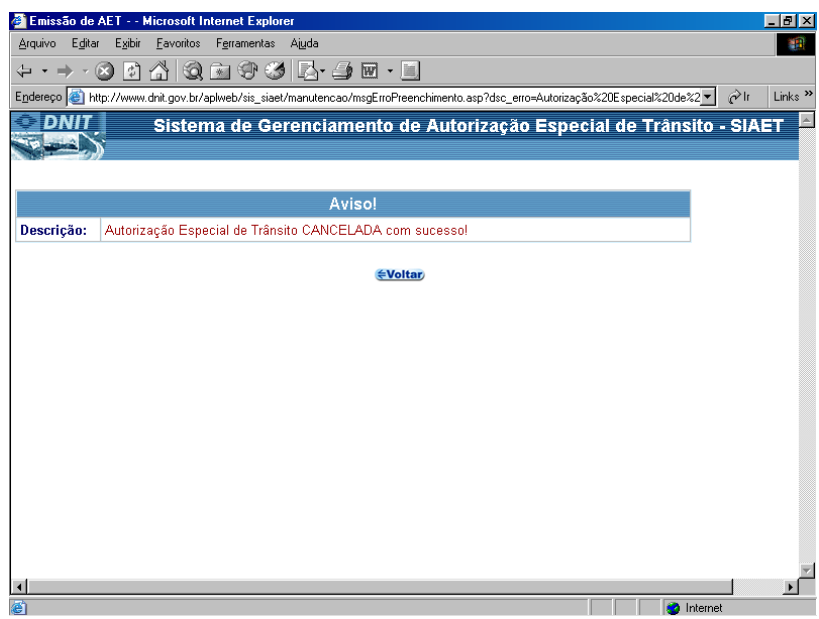

# **Alteração de Dados Cadastrais do Transportador**

Para alterar os dados cadastrais do transportador o usuário deverá clicar na opção *"Alterar os Dados Cadastrais do Transportador"* contida na Tela Principal.

Os dados podem ser modificados através de um clique no campo desejado e a substituição do mesmo.

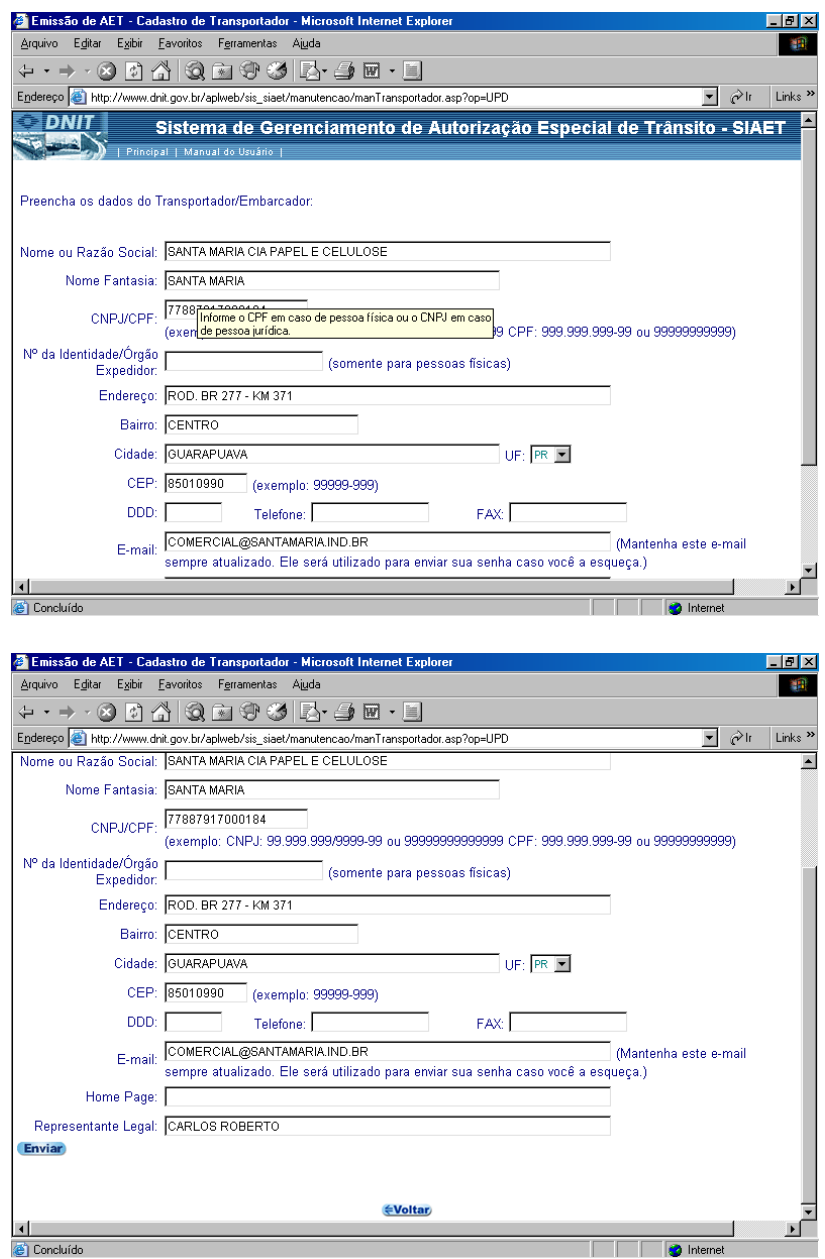

O sistema confirma as alterações dos dados e fornece novamente o primeiro código de acesso, permitido o acesso a Tela Principal.

Para retornar a tela anterior, clique em *"voltar".* 

### **Mensagem de Erro**

Quando a Autorização Especial de Trânsito - AET não estiver de acordo com os parâmetros da resolução solicitada o sistema descreverá o erro de envio da solicitação, dentre eles:

- Trecho solicitado não está de acordo com o Plano Nacional de Viação PNV.
- Dimensões de altura, largura e/ou comprimento do veículo não está de acordo com a resolução;
- Peso Bruto Total Combinado PBTC está acima dos limites estabelecidos pela resolução;
- Distribuição de carga por eixo não está de acordo com os parâmetros estabelecidos pela resolução;
- Número de conjuntos veiculares

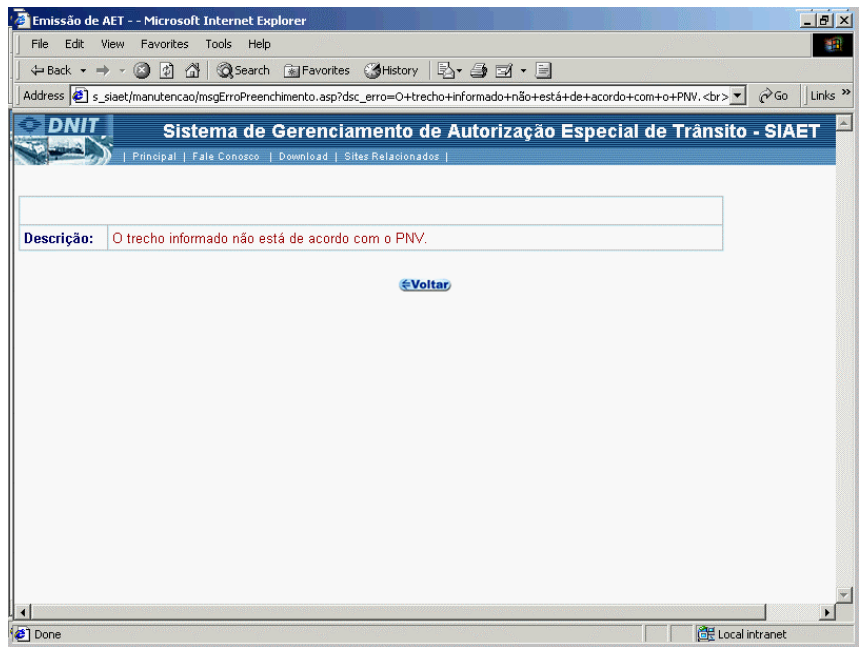

Para retornar a tela anterior, clique em *"voltar".*